**BUKU PANDUAN PRAKTIKUM** *OPERATION RESEARCH*

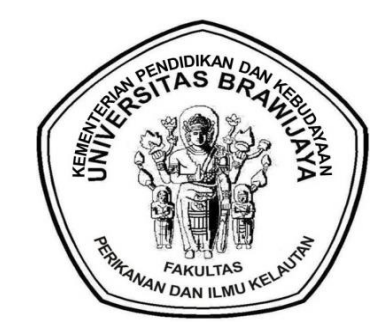

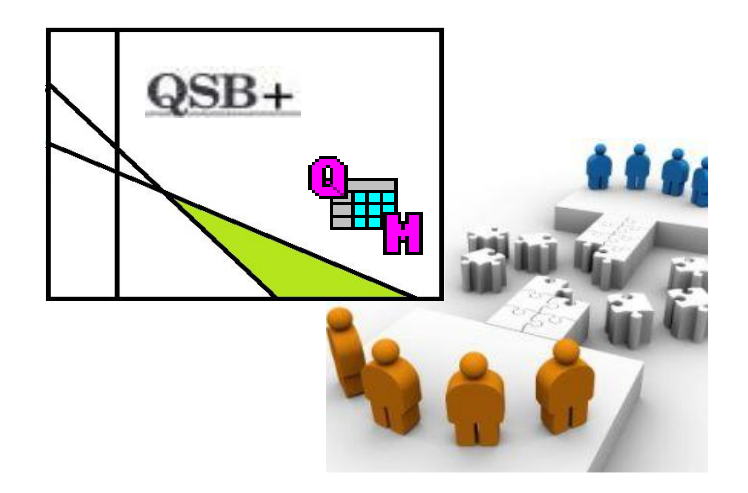

Disusun Oleh: **Dr. Ir. HARSUKO RINIWATI, MP (Koordinator MK OR) TIM DOSEN OR TIM ASISTEN**

**JURUSAN SOSIAL EKONOMI PERIKANAN DAN KELAUTAN UNIVERSITAS BRAWIJAYA MALANG 2015**

#### **1. PENDAHULUAN**

#### **1.1 Latar Belakang**

Metode Kuantitatif (untuk Bisnis) atau Riset Operasi atau nama lain yang sejenis adalah mata kuliah yang diberikan pada program sarjana maupun pasca sarjana jurusan manajemen. Melalui mata kuliah ini, mahasiswa diberi pemahaman mengambil keputusan bisnis atau menyelesaikan permasalahan bisnis dengan pendekatan kuantitatif. Di dalam kelas, mahasiswa dilatih memahami kerangka berpikir serta dilatih untuk menyelesaikan persoalan-persoalan atau kasus-kasus dengan cara perhitungan manual.

Di dalam bisnis, pengambilan keputusan menjadi bagian yang tidak terpisahkan dalam keseharian seorang manajer. Pendekatan dalam pengambilan keputusan bisnis secara sederhana dapat dibagi ke dalam dua bagian yakni pendekatan kualitatif dan pendekatan kuantitatif. Pendekatan kualitatif adalah pendekatan dengan menggunakan pengalaman, intuisi, perkiraan, emosi dalam pengambilan keputusan. Pendekatan kuantitatif adalah pendekatan ilmiah menggunakan proses matematis untuk menentukan keputusan terbaik. Keputusan terbaik tentu saja adalah keputusan yang dapat menggabungkan kedua pendekatan tersebut secara harmonis.

Pendekatan kuantitatif pada mulanya berasal dalam dunia militer. Militer pada saat Perang Dunia II mengembangkan cara optimasi untuk memenangkan peperangan dengan sumber daya yang terbatas. Setelah PD II usai, cara-cara optimasi ini kemudian dikembangkan dan diterapkan dalam dunia bisnis. Dalam tataran akademik, ada banyak nama yang menggambarkan topik ini antara lain: metode kuantitatif, riset operasi manajemen kuantitatif, manajemen sains, analisa kuantitatif untuk bisnis, dan nama lainnya yang berisikan obyek yang sama.

Setelah memiliki *framework* dan telah dapat menyelesaikan secara manual persoalan-persoalan dalam mata kuliah metode kuantitatif untuk bisnis, mahasiswa dikenalkan pada penggunaan perangkat lunak yang berkaitan dengan mata kuliah tersebut. Terdapat beberapa perangkat lunak yang dapat digunakan untuk membantu proses perhitungan lebih cepat dan akurat misalnya Excel, Excel QM, *QM for Windows*, Tora dan lainnya. Naskah tutorial ini secara spesifik berisi petunjuk penggunaan perangkat lunak *QM for* 

*Windows* dalam membantu pengambilan keputusan atau penyelesaian persoalan bisnis.

Program *QM for Windows* merupakan paket program komputer untuk menyelesaikan persoalan-persoalan metode kuantitatif, manajemen sains atau riset operasi. *QM for Windows* merupakan gabungan dari program terdahulu DS dan *POM for Windows*, jadi jika dibandingkan dengan program *POM for Windows* modul-modul yang tersedia di *QM for Windows* lebih banyak. Namun ada modul-modul yang hanya tersedia di program *POM for Windows*, atau hanya tersedia di program DS for Windows dan tidak tersedia di *QM for Windows*.

*QM for Windows* menyediakan modul-modul dalam area pengambilan keputusan bisnis. Modul yang tersedia pada *QM for Windows* adalah:

- *Assignment*
- *Breakeven/Cost-Volume Analysis*
- *Decision Analysis*
- *Forecasting*
- *Game Theory*
- *Goal Programming*
- *Integer Programming*
- *Inventory*
- *Linear Programming*
- *Markov Analysis*
- *Material Requirements Planning*
- *Mixed Integer Programming*
- *Networks*
- *Project Management (PERT/CPM)*
- *Quality Control*
- *Simulation*
- *Statistics*
- *Transportation*
- *Waiting Lines*

#### **1.2 Tujuan**

Tujuan dari praktikum ini adalah:

- 1. Mahasiswa dapat menyelesaikan persoalan *Linier Programming* **(metode**  *Grafik, Simplex), Model Transportasi (Variasi Linear Programming) dan Goal Programming* dengan menggunakan aplikasi *QM for windows* dan *QSB+.*
- 2. Mahasiswa dapat menginterpretasikan out-put hasil analisis penyelesaian persoalan *Linier Programming* **(metode** *Grafik, Simplex), Model Transportasi (Variasi Linear Programming) dan Goal Programming* dengan menggunakan aplikasi *QM for windows* dan *QSB+.*

#### **1.3 Metode**

Metode praktikum penyelesaian persoalan *Grafik, Simplex. Goal Programming* dan *Linier Programming* yakni dengan cara:

- 1. Tutorial oleh dosen pengampu terkait dengan model *Linier Programming* **(metode** *Grafik, Simplex), Model Transportasi (Variasi Linear Programming) dan Goal Programming*
- 2. Tutorial tentang program *QM for windows* dan *QSB+* oleh asisten OR.
- 3. Penyelesaian soal-soal *Linier Programming* **(metode** *Grafik, Simplex), Model Transportasi (Variasi Linear Programming) dan Goal Programming* dengan menggunakan aplikasi *QM for windows* dan *QSB+.*
- 3. dengan menggunakan program *QM for windows* dan *QSB+.*
- 4. Menginterpretasikan hasil analisis dan hasil pengerjaan dikumpulkan per kelompok kepada asisten *Operation Research.*

#### **2. TINJAUAN PUSTAKA**

#### **2.1 Pengertian** *Linier Programming*

Program linear (*linear programing*) adalah salah satu teknik dalam riset operasional yang digunakan paling luas. LP merupakan teknik dalam mengalokasikan sumberdaya langka yang dimiliki perusahaan pada berbagai pilihan investasi untuk mencapai tujuan tunggal seperti maksimalisasi keuntungan atau minimalisasi biaya.

Linier Programing (LP) merupakan suatu model umum yang dapat digunakan dalam pemecahan masalah pengalokasian sumber-sumber yang terbatas secara optimal. Sumber-sumber yang dimaksud dapat brupa bahan baku, peralatan dan mesin, ruang, waktu, dana dan orang. Semua ini dapat dipergunakan untuk menghasilkan komoditi tertentu. Dengan kata lain Linier Programing adalah metode atau teknik matematis yang digunakan untuk membantu manajer dalam pengambilan keputusan. Menurut George B.Dantzing (Seorang ahli matematik dari Amerika serikat), Dalam bukunya yang berjudul Linier Programming and Extension, menyebutkan bahwa ide Linier Programming ini berasal dari ahli matematik Rusia yang bernama L.V Kantorivich yang pada tahun 1939 menerbitkan sebuah karangan dengan judul "Mathematical Methods in the Organization and Planing of Production". Dalam karangan itu, telah dirumuskan mengenai persoalan linier programming untuk pertama kalinya. Akan tetapi ide ini tidak dapat berkembang di Rusia. Ternyata dunia barat yang memanfaatkan ide ini selanjutnya. Kemudian pada tahun 1947 B. Dantzing menemukan suatu cara untuk memecahkan persoalan linier programming tersebut dengan metode yang disebut Simplex method. Setelah itu linier programming berkembang pesat dalam bidang kemiliteran dan bisnis ( maksimum profit, minimum cost).

#### **2.2 Mengenal Persoalan** *Linier Programming*

Untuk keperluan pembangunan, pemerintah memerlukan barangbarang modal yang harus diimpor dengan menggunakan devisa. Devisa diperoleh melalui ekspor. Di dalam menentukan produksi barang-barang ekspor tersebut pemerintah menghadapi beberapa pembatasan misalnya tersedianya tanah yang cocok untuk menanam sejenis tanaman ekspor tertentu, tersedianya bibit, pupuk, air, dan tenaga kerja, besarnya permintaan barang ekspor tersebut, dan lain sebagainya. Bagaimana cara menentukan produksi barang ekspor, khususnya barang-barang pertanian, agar supaya dapat diperoleh jumlah devisa yang maksimum?

Pemilik perusahaan yang mempunyai beberapa jenis bahan mentah ingin menentukan besarnya produksi dari beberapa jenis barang agar supaya diperoleh suatu hasil penjualan yang maksimum. Di dalam memproduksi barang-barang tersebut pemilik perusahaan dihadapkan kepada tersedianya bahan mentah yang terbatas, waktu penggunaan mesin yang terbatas, ruangan gudang untuk menyimpan barang yang terbatas serta pembatasan lainnya.

Direktur pemasaran suatu perusahaan akan mengangkut suatu jenis barang tertentu (minyak, pupuk, semen, beras, telur, dsb.) dari beberapa tempat asal (pabrik, pusat produksi) ke beberapa tempat tujuan (pasar, tempat proyek, dsb.). Didalam mengangkut barang tersebut harus diatur sedemikian rupa hingga jumlah biaya transportasi minimum dengan memperhatikan bahwa suplai barang tersebut dari setiap tempat asal terbatas, sedangkan permintaan barang dari setiap tempat tujuan harus memenuhi sejumlah tertentu.

Tiga persoalan tersebut di atas dengan memperhatikan pembatasanpembatasan yang ada disebut *persoalan optimisasi* (*Optimization Problems*). Pada dasarnya persoalan optimisasi adalah suatu persoalan untuk membuat nilai suatu fungsi Z = f (X1, X2, X3, …, Xn) menjadi *maksimum* atau *minimum* dengan memperhatikan pembatasan-pembatasan yang ada.

*Persoalan Programming* pada dasarnya berkenaan dengan *penentuan alokasi yang optimal* dari pada sumber-sumber yang langka (*limited resources*) untuk memenuhi suatu tujuan (*objective*).

*Persoalan Linier Programming (L.P.)* ialah persoalan untuk menentukan besarnya masing-masing nilai variabel *sedemikian rupa sehingga* (s.r.s) *nilai fungsi tujuan* atau *obyektif* (*Objective Function*) yang linier menjadi *optimum* (maksimum atau minimum) dengan memperhatikan pembatasan-pembatasan yang ada yaitu pembatasan mengenai inputnya. Pembatasan-pembatasan ini pun harus dinyatakan dalam ketidaksamaan yang linier (*linier inequalities*).

#### **2.3 Metode Grafik**

Model grafik digunakan untuk memecahkan masalah penentuan kombinasi optimum (maksimal dua variabel) guna memaksimumkan laba atau meminimumkan biaya dengan kendala tertentu.

Setiap ketidak-samaan harus kita gambarkan grafiknya sehingga secara keseluruhan bias diperoleh daerah di mana vaeriabel  $X_1$  dan  $X_2$  boleh mengambil nilai (harus lebih besar dari 0).

(Daerah yang demikiam disebut feasible region dan pemecahan yang diperoleh di mana nilai-nilai  $X_1$  dan  $X_2$  masih di daerah tersebut disebut *feasible* solution. *Feasible solution* yang memberikan nilai terbesar atau maksimum disebut pemecahan optimal).

#### **2.4 Metode Simplex**

Metode simplex ialah suatu metode yang secara sistimatis dimulai dari suatu pemecahan dasar yang fisibel ke pemecahan dasar yang fisibel (*feasibel*) lainnya dan ini dilakukan berulang-ulang (dengan jumlah ulangan yang terbatas) sehingga akhirnya tercapai sesuatu pemecahan dasar yang optimum dan pada setiap step menghasilnya suatu nilai dari fungsi tujuan yang selalu lebih besar atau sama dari step-step sebelumnya.

Metode simpleks dikembangkan oleh George Dantzing pada tahun 1947. berbeda dengan Linear Programing metode grafik yang hanya dapat digunakan untuk menyelesaikan kasus dengan paling banyak tiga variabel keputusan, maka metode simpleks dapat digunakan untuk memecahkan kasus dengan banyak variabel.

Adapun proses penyusunan model matematika untuk fungsi tujuan dan fungsi kendala pada metode simpleks sama dengan proses pada metode grafik. Namun, proses perhitungan pada metode simpleks dilakukan secara rutin (berulang) dengan menggunakan pola yang sistematik hingga penyelesaian terbaik tercapai. Proses perhitungan ini disebut **iterative process.**

Metode Simpleks merupakan suatu algoritma yang digunakan untuk pemecahan berbagai masalah linier rogramming (LP). Pemecahan masalah dengan menggunakan metode ini sangat mengguntungkan bagi pengguna karena tidak hanya fungsi tujuan dan nilai optimum dari variable dapat kita ketahui tapi kita juga dapat memberikan interpretasi ekonomi dan melakukan analisis sensitivitas.

Metode simplex lebih efisien serta dilengkapi dengan suatu "*test criteria*" yang bisa memberitahukan kapan hitungan harus dihentikan dan kapan harus dilanjutkan sampai diperoleh suatu "*optimal solution*" (*maximum profit, maximum revenue, minimum cost, etc*). Pada umumnya dipergunakan table-tabel, dari table pertama yang memberikan pemecahan terakhir yang memberikan pemecahan dasar permulaan yang fisibel (*initial basic feasible solution*) sampai pada pemecahan terakhir yang memberikan optimal solution. Yang lebih menarik ialah bahwa semua informasi yang diperlukan (*test criteria,* nilai variabel-variabel, nilai fungsi tujuan) akan terdapat pada setiap tabel, selain daripada itu nilai fungsi tujuan dari suatu tabel akan lebih besar/kecil atau sama dengan tabel sebelumnya. Pada umumnya suatu persoalan *linier programming* bisa diklarifikasikan menjadi 3 kategori:

- a. Tidak ada pemecahan yang fisibel
- b. Ada pemecahan optimum
- c. Fungsi obyektif tidak ada batasnya

#### **2.5 Transportasi**

Salah satu tipe daripada persoalan transportasi adalah sebagai berikut:

Suatu jenis barang tertentu akan diangkut dari beberapa *tempat asal* (origin) misalnya depot, pabrik, tempat produksi, gudang, tempat penyimpanan ke beberapa *tempat tujuan* (destination), misalnya pasar, agen, daerah penjualan, lokasi proyek, dsb. Di dalam mengangkut barang tersebut telah diketahui biaya angkut per unit/satuan barang dari tempat asal ke tempat tujuan.

Misalnya ada m tempat asal dan n tempat tujuan.

 $X_{ij}$  = jumlah barang yang harus diangkut dari tempat asal i ke tempat tujuan j  $c_{ij}$  = biaya angkut per unit barang dari tempat asal i ke tempat tujuan j

 $i = 1, 2, ..., m$  dan  $j = 1, 2, ..., n$ 

 $s_i$  = banyaknya barang yang tersedia ditempat asal i

d<sup>j</sup> = banyaknya permintaan terhadap barang (*demand*) dari tempat tujuan j

Untuk mudahnya dibuat asumsi berikut:

 $\sum_{i=1}^{m}$ si =  $\sum_{i=1}^{n}$ dj (Banyaknya barang yang tersedia persis sama dengan *permintaan, jadi suplai = deman)*

#### **3. PROSEDUR PENGOPERASIAN**

#### **3.1** *Q.M for Windows*

Berikut prosedur pengoperasian Q.M for Windows untuk penyelesaian LP dengan metode grafik dan simplex, sensitivitas, dan transportasi:

- a. Memulai *Q.M for Windows*
	- Buka aplikasi *Q.M for Windows*, maka akan muncul tampilan berikut, tunggu hingga proses *loading* selesai

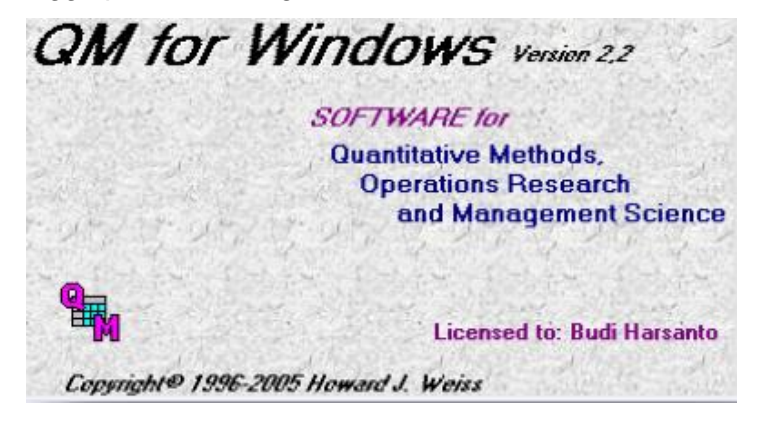

 Kemudian akan muncul jendela *Tip of the day*, bila ingin segera memulai program, anda dapat klik OK. Bila sudah sering menggunakan program ini dan merasa tidak perlu membaca *Tips of the day*, maka dapat menghilangkan tanda centang pada *show tip at startup*, kemudian klik OK.

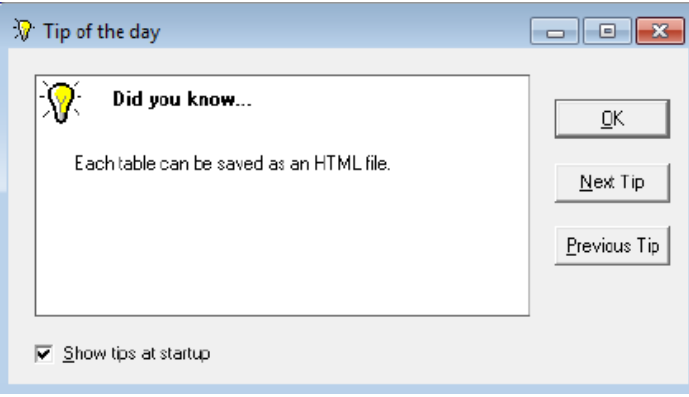

Pilih penyelesaian permasalahan dalam jendela "Module"

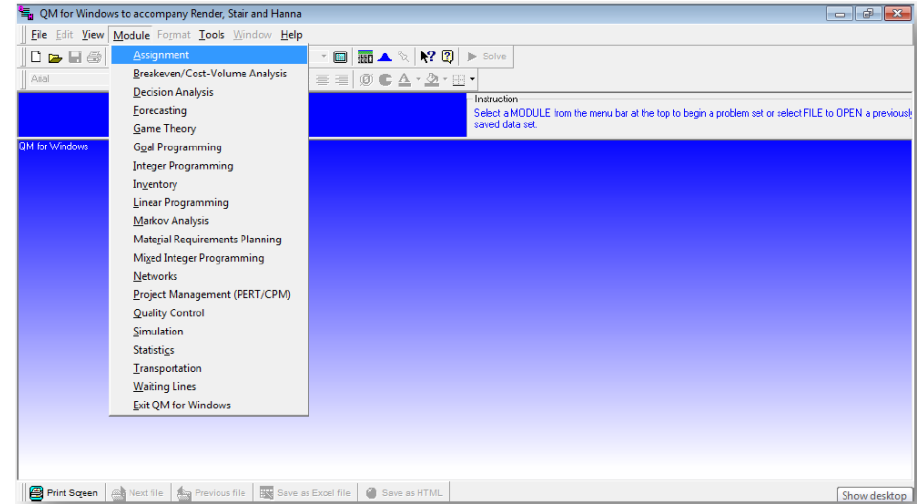

- b. Penyelesaian LP dengan metode grafik dan simplex, serta sensitivitas
	- Klik "*Module*", Klik "*Linear Programming*"
	- Klik "*File*", klik "*New*", maka akan muncul jendela berikut:

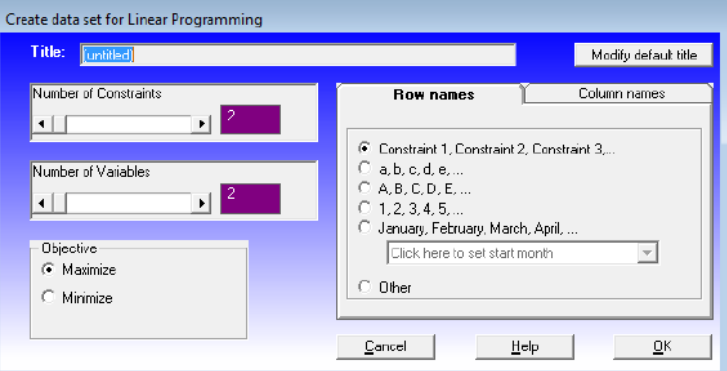

- Isi identitas data dengan mengarahkan mouse ke dalam format '*creating a new data set'* identitas data terdiri dari :
	- *Tittle* (judul masalah)
	- *Number of constrainst* (jumlah contraint) jumlah baris/rows pada tabel masalah
	- *Number variables* (jumlah variabel bebas)
	- *Objective maximize or minimize* (tujuan yang ingin di capai: maksimalisasi laba atau minimlisasi biaya)
	- Klik OK, maka akan muncul tampilan berikut:

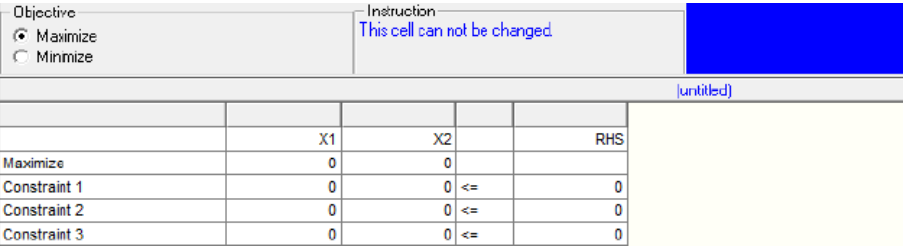

 $\triangleright$  Isikan sesuai data di contoh soal. Pastikan semua data terisi dengan benar, kemudian klik "*Solve*", kemudian hasil yang akan muncul adalah tampilan *Linear Programming Results* berikut:

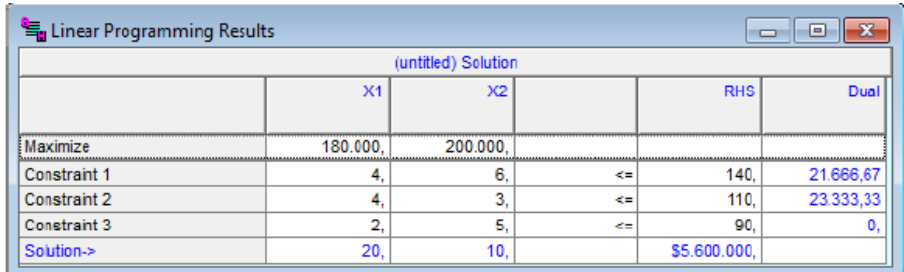

 Selain tampilan *Linear Programming Results*, program akan menampilkan hasil lain yang akan terlihat dengan mengklik tab Windows, yakni: *Ranging, Solution List, Iterations,* dan *Graph*. Untuk peyelesaian LP metode simplex, dapat dilihat pada hasil *Iterations* berikut:

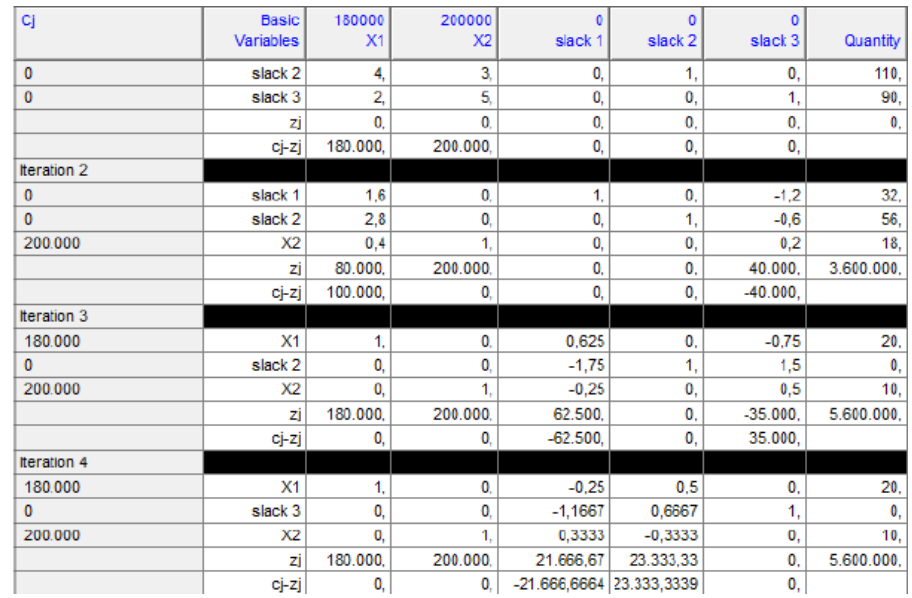

 Untuk peyelesaian LP metode grafik, dapat dilihat pada hasil *Graph* berikut:

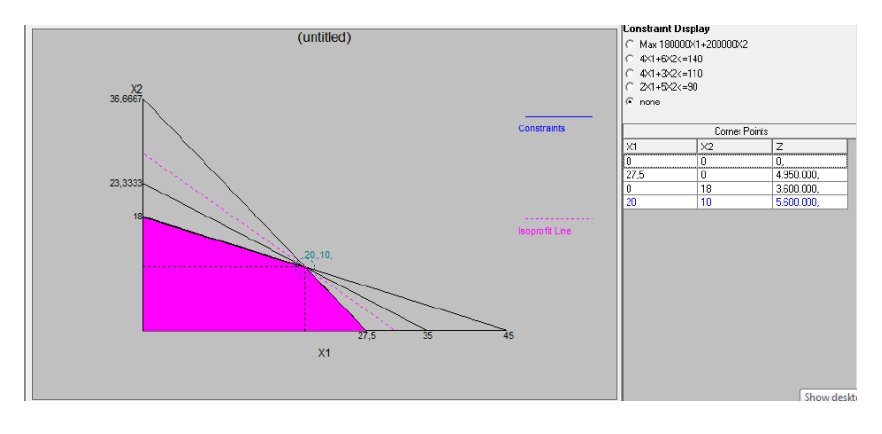

 Untuk peyelesaian sensitivitas, dapat dilihat pada hasil *Ranging* berikut:

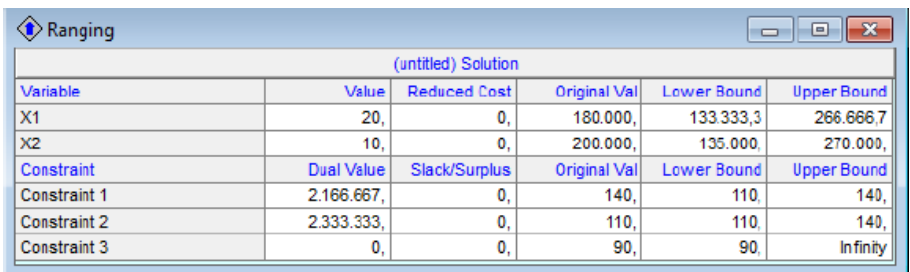

- c. Penyelesaian transportasi
	- Klik "*Module*", Klik "*Transportation*"
	- Klik "*File*", klik "*New*", maka akan muncul jendela berikut:

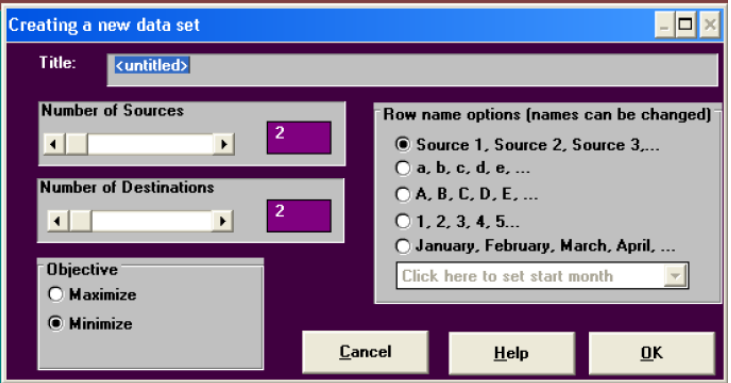

> Isi semua data set di atas sesuai contoh soal kemudian klik OK, maka akan muncul tampilan berikut:

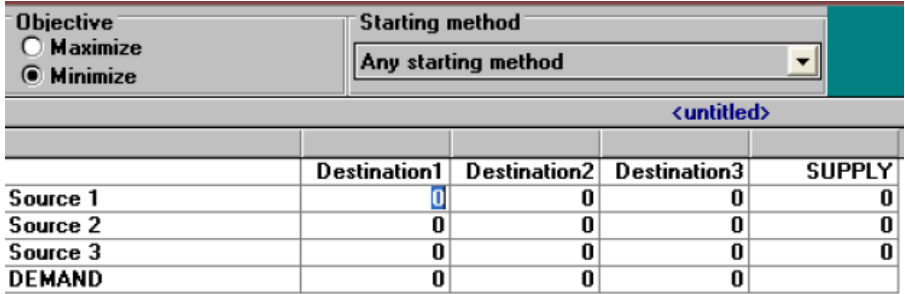

> Isikan sesuai data di contoh soal. Pastikan semua data terisi dengan benar, kemudian klik "*Solve*", kemudian hasil yang akan muncul adalah tampilan *Transportation Shipments* berikut:

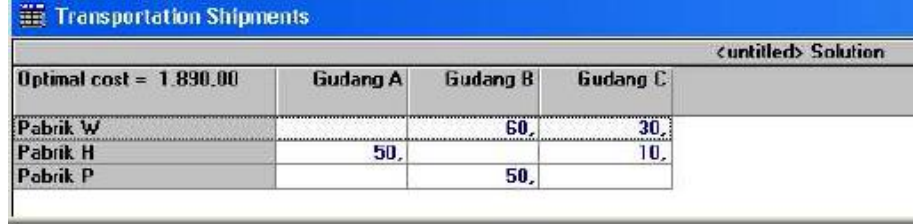

- Selain tampilan *Linear Programming Results*, program akan menampilkan hasil lain yang akan terlihat dengan mengklik tab Windows, yakni:
	- a. *Marginal Cost*

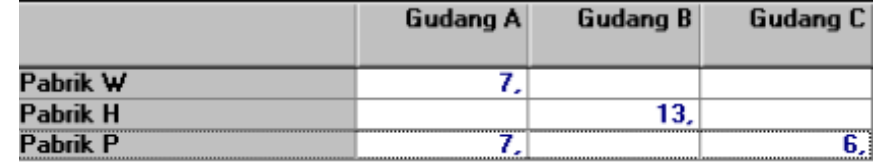

b. *Final Solution Table*

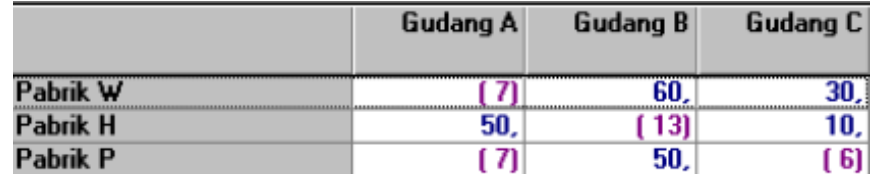

c. *Iteration*

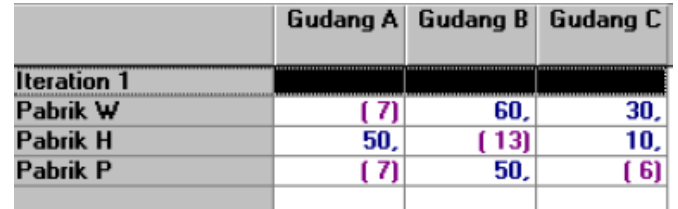

## d. *Shipment with cost*

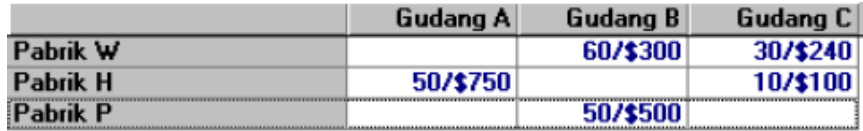

## e. *Shipping list*

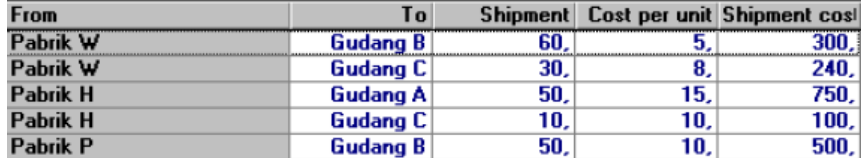

#### **3.2 QSB+**

QSB (Quantitative System for Business) adalah paket software yang berisi penyelesaian permasalahan ilmu manajemen, seperti :

- 1. Penyelesaian Program Linier
- 2. Penyelesaian Masalah Transportasi
- 3. Penyelesaian penugasan
- 4. Penyelesaian CPM
- 5. Penyelesaian PERT
- 6. Penyelesaian Persediaan
- 7. Penyelesaian Antrian

QSB dapat membantu pengajar menjelaskan bagaimana cara kerja keilmuannya. Mahasiswa dapat menemukan bahwa belajar operation research dengan menggunakan QSB sangatlah menarik. Sedangkan para praktisi dapat menggunakan QSB dalam proces penentuan keputusan bisnisnya.

Karena kemudahan software ini, pemakai tidak akan menemui kesulitan. QSB juga dapat mendemonstrasikan kemampuan software ini dalam penyelesaian masalah.

Modul ini membantu untuk melakukan penyelesaian masalah dengan alat bantu software QSB. Modul ini disesuaikan untuk pembelajaran di tingkat S1 di Perguruan tinggi.

QSB (Quantitative System for Business) adalah alat bantu pengambilan keputusan yang interaktif yang mampu menyelesaikan beberapa topic pelajaran operation research.

Gambaran QSB:

- 1. Kemudahan Penggunaan. QSB di desain untuk mereka yang tidak memiliki pengalaman dalam menyelesaikan permasalahan bisnis dengan menggunakan komputer dan juga bagi mereka yang sudah terbiasa bermain komputer dalam rangka problem solving.
- 2. Ketersediaan menu. Menu dalam QSB dapat membantu pengguna dalam menentukan tipe penyelesaian masalah yang dibutuhkan.
- 3. Kemudahan modifikasi entry data.

Memulai menggunakan QSB

Software ini dapat dijalankan pada komputer deng an spesifikasi minimal Memori 256Kb, dan dengan operasi DOS 3. Bisa dioperasikan dalam hardisk.

1. Pastikan paket file program QSB terkopi dalam hardisk.

- a. AUTOEXEC.BAT
- b. STARTUP.BAT
- c. FNMENU.QSB
- d. PTR.QSB
- e. BASRUN20.EXE
- f. QSB.EXE
- g. LP.EXE
- h. ILP.EXE
- i. LPENTRY.EXE
- j. TRP.EXE
- k. TRP.TXT
- l. ASTS.EXE
- m. ESTS.TXT
- n. NET.EXE
- o. NET.TXT
- p. CPMPERT.EXE
- q. CPMPERT.TXT
- r. DP.EXE
- s. DP.TXT
- t. INVT.EXE
- u. QUEUE.EXE
- v. QSIM.EXE
- w. DSPB.EXE
- x. MKV.EXE
- y. TSFC.EXE

2. pilihlah file Aplikasi QSB untuk membuka program. Struktur software QSB

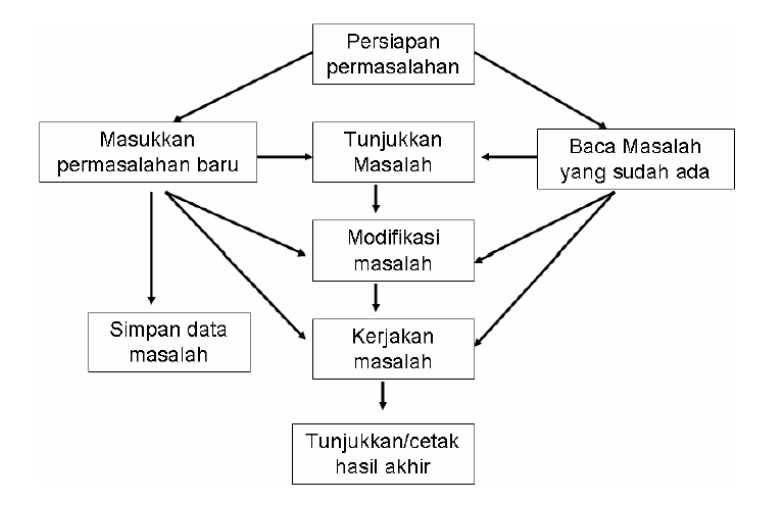

 $\triangleright$  Langkah 1

Siapkan permasalahan yang akan diselesaikan. Buat analisa dan formulasi masalah.

 $\triangleright$  Langkah 2

Masukkan dan baca masalah. Pilih menu pilihan 2 jika akan memasukkan masalah baru atau pilihan 3 untuk membaca masalah yang sudah dimasukkan sebelumnya.

 $\triangleright$  Langkah 3

Perlihatkan/menampilkan kembali data yang sudah dimasukkan (pilihan). Dalam menu ini dapat untuk menayangkan saja atau mencetak data yang sudah dimasukkan. Dengan menayangkan kembali akan dapat diferifikasi kembali atas data yang sudah masuk dengan benar.

 $\triangleright$  Langkah 4

Modifikasi/merubah permasalaha (pilihan). Dengan menggunakan pilihan 7 dari fungsi menu, akan dapat dilakukan berbagai modifikasi, se perti merubah jumlah variable dan jumlah konstrain dalam masalah yang dimaksudkan.

 $\triangleright$  Langkah 5

Penyelesaian masalah. Opsi 5 ini dari menu dapat menunjukkan tahapan penyelesaian masalah yang dilakukan, seperti table dari program linier sebaik hasil akhirnya.

#### $\triangleright$  Langkah 6

Menayangkan hasil akhir. Setelah permasalahan diselesaikan, pilihan no 8 akan menunjukkan hasil akhir dari permasalah yang dimasukkan.

 $\triangleright$  Langkah 7

Menyimpan hasil. Jika diperlukan maka hasil penyelesaian masalah dapat disimpan.

Struktur Menu program QSB.

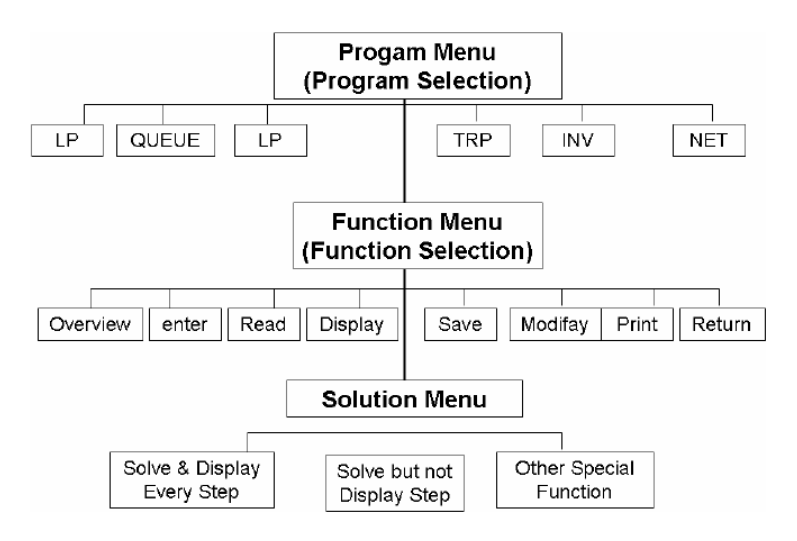

Tampilan Menu:

Tampilan Program Menu (Program Selection)

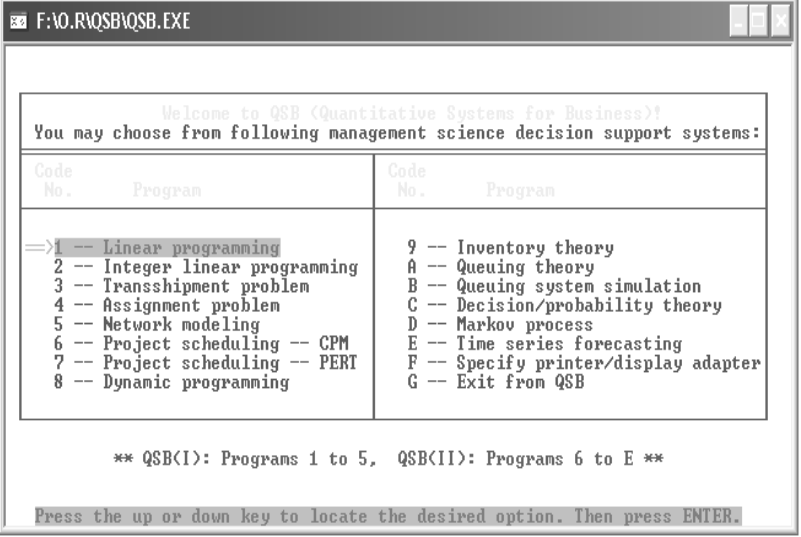

# Tampilan Function Menu / Function Selection

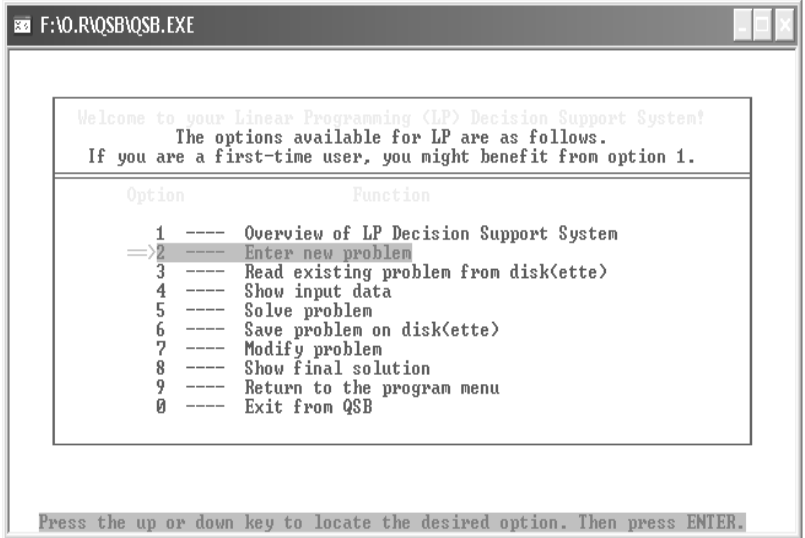

# Tampilan Solution Menu

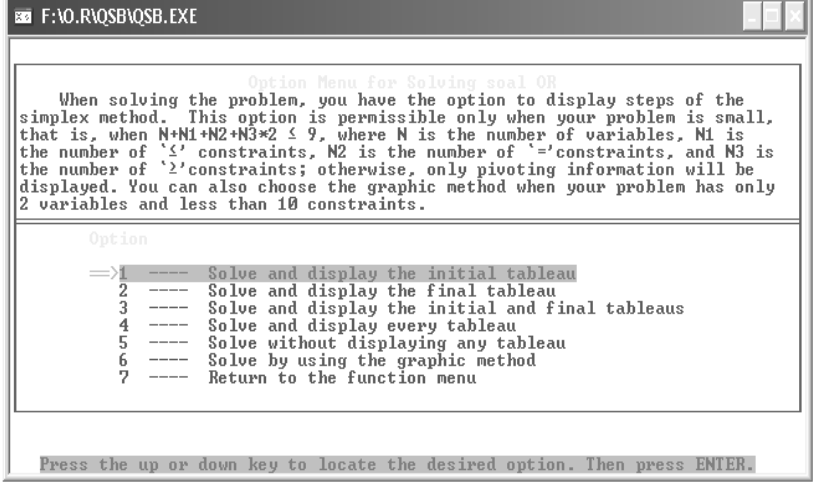

## **4. CONTOH SOAL DAN INTERPRETASI**

# **4.1** *Q.M for Windows Linier Programming*

## **1. Maksimisasi**

## **a. Soal**

Sebuah perusahaan roti rumahan dengan nama "**Hiday's Cook**" akan membuat dua jenis produk yaitu Roti Bolu dan Martabak. Setiap pembuatan Bolu membutuhkan mentega 70 gr, tepung terigu 85gr dan gula pasir 25gr dan untuk membuat Martabak membutuhkan mentega 80 gr tepung terigu 70gr dan gula pasir 50gr. Total mentega yang tersedia adalah 10.000 gr, tepung terigu yang tersedia adalah 10.000 gr serta kapasitas gula pasir yang tersedia 10.000 gr. Jika Bolu akan dijual dengan harga Rp5.000 perbuah sementara Martabak Rp7.000. Maka barapa banyak masing masing produk yang harus dibuat sehingga keuntungan dapat mencapai maksimal dengan kapasitas bahan baku yang tersedia. Data perusahaan Hiday's Cook:

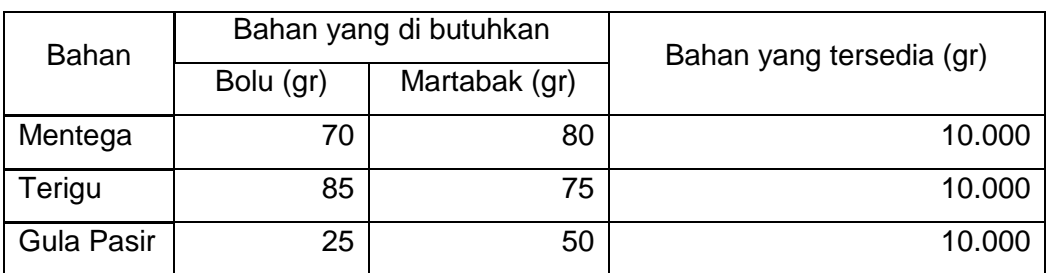

 $Max Z = 5000X1 + 7000X2$ 

Dengan batasan: +

## **b. Langkah-Langkah :**

- 1. Buka POM-QM pada desktop
- 2. Klik *Module- Linier Programming*
- 3. Klik menu *File- New*
- 4. Pada kotak *title* diisi judul kasus yang akan diselesaikan ( Hiday's Cook)
- 5. *Number of Constrain* ( jumlah fungsi batasan diisi dengan 3) sesui kasus
- 6. *Number of Variables* ( jumlah variabel diisi 2) sesui kebutuhan kasus
- 7. Pada *Objective* pilih *Maximize*
- 8. Klik Ok
- 9. Masukan angka-angka pada soal ke dalam tabel yang muncul kemudian klik *Solve*
- 10. Klik *Tile* untuk mengeluarkan semua output yang dibutuhkan atau klik *Window* kemudian klik satu-persatu untuk mengeluarkan output tertentu( *Linier programming result, Ranging, Solution list, Iteration, Dual, Graph*).

#### **c.** *Output* **dan Interpretasi**

# 1) *Output Linear Programming Results*

Interpretasi:

Pada *liniear programing result*, terlihat bahwa solusi untuk kasus ini adalaha X1 sebesar 0 untuk pembuatan Bolu, dan X2 sebesar 125 buah untuk pembuatan Martabak yang dapat diproduksi oleh Hiday's cook untuk memperoleh keuntungan maksimal sebesar Rp875000.

#### 2) *Output Ranging*

Interpretasi:

Pada tabel ranging dapat terlihat bahwa :

a. Value

Keuntungan maksimal dapat dicapai ketika produksi X1= 0 buah dan  $X2=125$  buah.

b. Dual value

Jika dilakukan penambahan 1 gr mentega akan menambah keuntungan sebesar Rp 87,5 rupiah sedangkan terigu dan gula pasir walaupun masing-masing dilakukan penambahan 1gr tidak akan memberikan keuntungan karena nilainya Rp 0. Hal ini disebabkan karena terdapat terigu dan gula pasir yang terbuang atau tidak optimal dalam pemakaiannya dalam produksi sehingga ada sisa masing-masing sebesar 625 gr dan 3750 gr.

- c. Lower bound dan Upper Bound adalah batas atas dan batas bawah.
- 3) *Output Solution List*

Interpretasi :

Pada tabel solusion list terlihat bahwa :

a. Value

Produksi optimal untuk profit maksimal yaitu Bolu  $(x1) = 0$  dan Martabak (x2) = 125. Menghasilkan keuntungan (Z sebesar 87500 )

b. Status

Basic adalah variabel yang masuk ke dalam iterasi. Pada kasus diatas yang menjadi variabel basic yaitu Martabak (x2), slack 2 dan slek 3.

*4) Output Iterations*

Interpretasi :

Pada tabel iterasi terlihat bahwa terjadi 2 kali iterasi. Hal tersebut berarti untuk dapat mencapai kombinasi angka optimum diperlukan dua kali langkah komputasi.

5) *Output Dual*

Interpretasi :

Pada tabel dual terlihat bahwa :

1. Original problem adalah fungsi tujuan dan kendala pada soal.

2. Dual problem adalah bentuk lain dari fungsi tujuan dan kendala pada Soal.

Maximize Minimize

Min Z = 10.000 Y1 + 10.000Y2 + 10.000Y3

d.b  $70Y1 + 85Y2 + 25Y3 \ge 5000$ 

 $80Y1 + 75Y2 + 50Y3 = 7000$ 

6) *Output Graph*

Interpretasi :

Pada graph terlihat bahwa :

- 1. Corner point adalah kombinasi yang dapat dilakukan perusahaan. Dapat dilihat kombinasi yang berwarna biru dapat menghasilkan profit maksimal yaitu  $X1 =$
- 2. Isoprofit line adalah garis dimana tercapainya profit maksimal
- 3. Daerah yang diarsir disebut feasible area yaitu batas yang mungkin untuk pengalokasian sumberdaya produksi yang ada dengan waktu yang tersedia.

# **2. Minimisasi**

## **a. Soal**

PT **D'Poor Link Farm** merupakan perusahaan yang bergerak dibidang pertanian yang berdomisili di Semarang ingin merencanakan pengiriman pupuk A dan pupuk B kedaerah Purbalingga dan Banyumas. Untuk pengiriman daerah Purbalingga sedikitnya harus terpenuhi 10 ton pupuk A dan 8 ton pupuk B serta 10 orang tenaga kerja.Dan untuk pengiriman daerah banyumas sedikitna harus terpenuhi minimal 8ton pupuk A, 10ton pupuk B dan 10 orang tenaga kerja. Biaya pengiriman tiap ton daerah purbalingga Rp 150.000 dan Banyumas tiap tonnya Rp 160.000. Data PT D'Poor Linkz Farm:

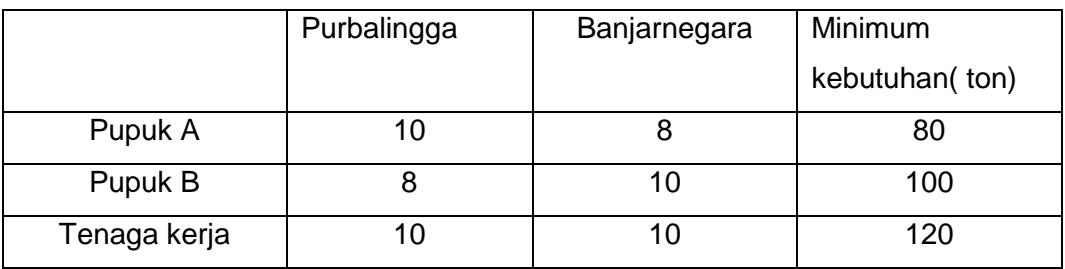

Minimumkan  $Z = 150.000$ 

Dengan batasan :

# **b. Langkah-Langkah :**

- 1. Buka POM-QM pada desktop
- 2. Klik *Module- Linier Programming*
- 3. Klik menu *File- New*
- 4. Pada kotak title diisi judul kasus yang akan diselesaikan ( PT D'Poor Linkz Farm)
- 5. *Number of Constrain* ( jumlah fungsi batasan diisi dengan 3) sesui kasus
- 6. *Number of Variables* ( jumlah variabel diisi 2) sesui kebutuhan kasus
- 7. Pada *Objective* pilih *Minimize*
- 8. Klik Ok
- 9. Masukan angka-angka pada soal ke dalam tabel yang muncul kemudian klik *Solve*
- 10. Klik *Tile* untuk mengeluarkan semua output yang dibutuhkan atau klik Window kemudian klik satu-persatu untuk mengeluarkan output tertentu

( *Linier programming result, Ranging, Solution list, Iteration, Dual,Graph*).

#### **c.** *Output* **dan Interpretasi**

# 1) *Output Linear Programming Results*

Interpretasi:

Pada liniear programing result, terlihat bahwa solusi untuk kasus ini adalaha X1 sebesar 10 untuk purabalingga, dan X2 sebesar 2 untuk daerah Banyumas sehingga dapat diperoleh biaya minimum untuk tujuan pengiriman sebesar Rp1.820.000.

2) *Output Ranging*

Interpretasi:

Pada tabel ranging dapat terlihat bahwa :

a. Value

Biaya minimal dapat dicapai ketika kapasitas X1= 10 unit dan kapasitas X2=2 unit

b. Dual value

Jika dilakukan penambahan 1ton pupuk A, tidak meminimalkan biaya atau sebesar 0. Ini disebabkan karena pupuk A memiliki nilai sisa sebesar 36. Sedangakn penambahan satu ton pupuk B serta penambahan 1 tenaga kerja menyebabkan biaya minimal sebesar Rp - 5000,002 dan -11000. Lower bound dan Upper Bound adalah batas atas dan batas bawah.

## 3) *Output Solution List*

Interpretasi :

Pada tabel solusion list terlihat bahwa :

a. Value

Biaya yang optimal untuk biaya minimal yaitu  $X1 = 10$  dan  $X2 = 2$ . Menghasilkan tingkat biaya minimal (Z sebesar 1820.000).

b. Status

Basic adalah variabel yang masuk ke dalam iterasi. Pada kasus diatas yang menjadi variabel basic yaitu X1, X2 dan surplus 1.

## 4) *Output Iterations*

Interpretasi :

Pada tabel iterasi terlihat bahwa terjadi 8 iterasi. Hal tersebut berarti untuk mencapai kombinasi angka optimum diperlukan 8 kali langkah komputasi.

5) *Output Dual*

Interpretasi :

Pada tabel dual terlihat bahwa :

1. Original problem adalah fungsi tujuan dan kendala pada soal.

2. Dual problem adalah bentuk lain dari fungsi tujuan dan kendala pada soal.

Minimize Maximize Max Z = 80 Y1 + 100 Y2 + 120 Y3 d.b  $10 \text{ Y1} + 8 \text{ Y2} + 10 \text{ Y3} > 150000$ 8 Y1 + 10 Y2 + 10Y 3 >= 160000 6) *Output Graph*

Interpretasi :

Pada graph terlihat bahwa :

- 1. Corner point adalah kombinasi yang dapat dilakukan perusahaan. Pada minimilasi Dapat dilihat kombinasi yang dapat mengoptimalkan biaya paling minimal yaitu  $X1 = 10$   $X2 = 2$ , dan  $Z = 1820.000$ .
- 2. Isoprofit line adalah garis dimana tercapainya biaya paling minimal
- 3. Daerah yang diarsir disebut feasible area yaitu batas yang mungkin untuk pengalokasian sumberdaya yang tersedia dengan waktu yang ada.

## **B.** *Transportation*

- **1. Supply = Demand**
- **a. Soal**

Pabrik **D'Poor Link Farm** yang beroprasi pada bidang produksi pupuk memiliki tiga daerah pemrosesan, yaitu A, B, C dan memiliki tiga gudang yang berlokasi di 1, 2, 3 sebagai tempat tujuan distribusi hasil produksi. Kapasitas produksi per bulan pabrik  $A = 100$  ton, B = 70 ton, dan C = 60 ton. Permintaan masing-masing gudang  $1 = 110$  ton,  $2 = 60$  ton, dan  $3 = 60$ ton per bulan. Berikut biaya transportasi dari pabrik ke gudang (\$): Data perusahaan D'Poor Linkz Farm:

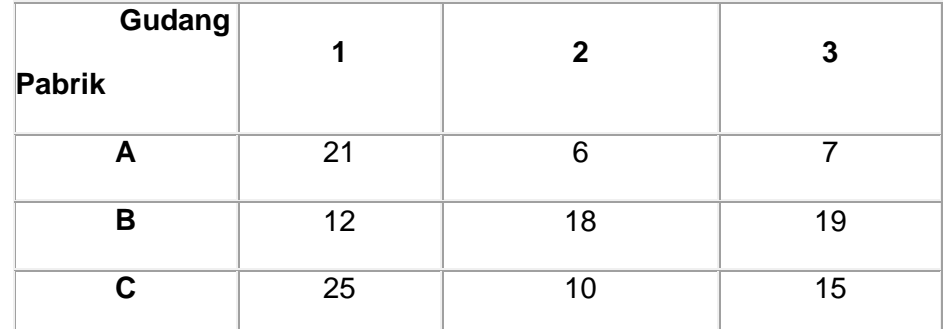

Tentukan dari pabrik mana dikirim ke gudang mana dan berapa jumlah serta total biaya transportasi.

#### **b. Langkah-Langkah :**

- 1. Buka POM-QM pada desktop
- 2. Klik *Module- Transportation*
- 3. Klik menu *File- New*
- 4. Pada kotak *title* diisi judul kasus yang akan diselesaikan (Soal 1 transportasi )
- 5. *Number of Sources* ( jumlah sumber diisi dengan 3) sesui kasus
- 6. *Number of Destination* ( jumlah kejadian diisi 3) sesui kebutuhan kasus
- 7. Pada *Objective* pilih *Minimize* karena menghitung biaya
- 8. Klik Ok
- 9. Masukan angka-angka pada soal ke dalam tabel yang muncul kemudian klik *Solve*
- 10. Klik *Tile* untuk mengeluarkan semua output yang dibutuhkan atau klik *Window* kemudian klik satu-persatu untuk mengeluarkan output tertentu ( *Transportation shipments, Final solution table, Marginal cost, Iterations, Shipment with costs, Shipping list* ).

#### **c.** *Output* **dan Interpretasi**

1) *Output Transportation Shipments*

#### Interpretasi:

1. Perusahaan akan mencapai biaya angkut total minimum apabila Pabrik A mengirim barang ke gudang 2 sebanyak 40 ton dan ke gudang 3 sebanyak 60 ton.

- 2. Perusahaan akan mencapai biaya angkut total minimum apabila Pabrik B mengirim barang ke gudang 1 sebanyak 70 ton.
- 3. Perusahaan akan mencapai biaya angkut total minimum apabila Pabrik C mengirim barang ke gudang 1 sebanyak 40 ton dan ke gudang 2 sebanyak 20 ton
- 4. Optimal cost adalah biaya minimal yang dapat digunakan untuk dapat menekan biaya ongkos pengiriman sebesar \$2700.
- 2) *Output Final Solution Table*

#### Interpretasi:

- 1. Bila pabrik A memaksakan untuk mengirim ke gudang 1 maka tidak menambah biaya karena nilai marjinnya 0. Namun paling tepat pabrik A mengirimkan ke gudang 2 dan 3 yang jelas tidak menghasilkan margin cost.
- 2. Bila pabrik B memaksakan untuk mengirim ke gudang 2 dan 3 maka akan menambah biaya masing-masing sebesar 21. Sehingga paling tepat pabrik B disarankan untuk mengirim ke gudang yang tidak menghasilkan margin cost yaitu gudang 1.
- 3. Bila pabrik C memaksakan untuk mengirim ke gudang 3 maka akan menambah biaya sebesar 4. Sehingga paling tepat pabrik C harus mengirim ke gudang 1 dan 2 yang tidak memiliki margin cost.
- 3) *Output Marginal Cost*

Interpretasi :

- 1. Marginal cost pada gudang 1 dari pabrik A adalah 0, berarti apabila dilakukan penjualan satu unit barang hasil produksi dari pabrik A ke gudang 1 maka biaya transportasi tetap.
- 2. Marginal cost pada gudang 2 dari pabrik B adalah \$21, berarti apabila dilakukan penjualan satu unit barang hasil produksi dari pabrik B ke gudang 2 maka biaya transportasi akan bertambah sebanyak \$21.
- 3. Marginal cost pada gudang 3 dari pabrik B adalah \$21, berarti apabila dilakukan penjualan satu unit barang hasil produksi dari pabrik B ke gudang 3 maka biaya transportasi akan bertambah sebanyak \$21.
- 4. Marginal cost pada gudang 3 dari pabrik C adalah 4, berarti apabila dilakukan penjualan satu unit barang hasil produksi dari pabrik C ke gudang 3 maka biaya transportasi akan bertambah sebanyak \$4.

# *4) Output Iterations*

Interpretasi :

Pada tabel iterasi tampak bahwa iterasi terjadi sebanyak 1 kali. Hal tersebut berarti untuk mencapai kombinasi angka optimum yaitu kapasitas maximum dengan biaya paling minimum diperlukan satu kali langkah komputasi.

# 5) *Output Shipments With Costs*

Interpretasi :

- 1. Shipment with cost adalah jumlah muatan atau besarnya alokasi barang dibandingkan dengan biaya angkut.
- 2. Pabrik A mengirim ke gudang 2 dan gudang 3 sebanyak 40ton dan 60 ton dengan biaya masing-masing \$240 gudang 2 dan \$420 gudang 3.
- 3. Pabrik B mengirim ke gudang 1 dengan kapasitas 70 ton dan biaya \$840.
- 4. Pabrik C mengirim ke gudang 1 dan gudang 2 sebanyak 40 ton dan 20 ton dengan biaya masing-masing \$1000 untuk gudang 1 dan \$200 untuk gudang 2.
- 6) *Output Shipping List*

Interpretasi :

- 1. Jumlah muatan dari pabrik A ke gudang 2 sebesar 40 ton dengan biaya per unit \$6, maka total biaya yang dikeluarkan sebanyak \$240
- 2. Jumlah muatan dari pabrik A ke gudang 3 sebesar 60 ton dengan biaya per unit \$7, maka total biaya yang dikeluarkan sebanyak \$420
- 3. Jumlah muatan dari pabrik B ke gudang 1 sebesar 70 ton dengan biaya per unit \$12, maka total biaya yang dikeluarkan sebesar \$840
- 4. Jumlah muatan dari pabrik C ke gudang 1 sebesar 40 ton dengan biaya per unit \$25, maka total biaya yang dikeluarkan sebesar \$1000
- 5. Jumlah muatan dari pabrik C ke gudang 2 sebesar 20 ton dengan biaya per unit \$10, maka total biaya yang dikeluarkan sebesar \$200.

# **2. Supply > Demand**

# **a. Soal**

Pabrik **D'Poor Link Farm** yang beroprasi pada bidang produksi pupuk memiliki tiga daerah pemrosesan, yaitu A, B, C dan memiliki tiga gudang yang berlokasi di 1, 2, 3 sebagai tempat tujuan distribusi hasil produksi.

Kapasitas produksi per bulan pabrik  $A = 100$  ton, B = 100 ton, dan C = 60 ton. Permintaan masing-masing gudang  $1 = 110$  ton,  $2 = 60$  ton, dan  $3 = 60$ ton per bulan. Berikut biaya transportasi dari pabrik ke gudang (\$):

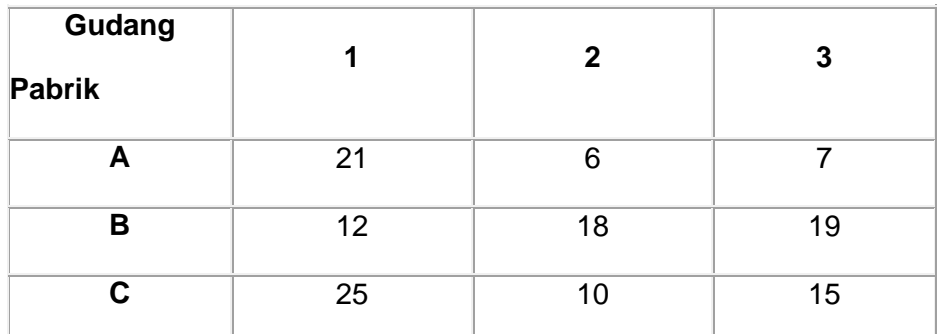

Tentukan dari pabrik mana dikirim ke gudang mana dan berapa jumlah serta total biaya transportasi.

#### **b. Langkah-Langkah :**

- 1. Buka POM-QM pada desktop
- 2. Klik *Module- Transportation*
- 3. Klik menu *File- New*
- 4. Pada kotak *title* diisi judul kasus yang akan diselesaikan (Soal 1 transportasi )
- 5. *Number of Sources* ( jumlah sumber diisi dengan 3) sesui kasus
- 6. *Number of Destination* ( jumlah kejadian diisi 3) sesui kebutuhan kasus
- 7. Pada *Objective* pilih *Minimize* karena menghitung biaya
- 8. Klik Ok
- 9. Masukan angka-angka pada soal ke dalam tabel yang muncul kemudian klik *Solve*
- 10. Klik *Tile* untuk mengeluarkan semua output yang dibutuhkan atau klik *Window* kemudian klik satu-persatu untuk mengeluarkan output tertentu ( *Transportation shipments, Final solution table, Marginal cost,*

*Iterations, Shipment with costs, Shipping list* ).

## **c.** *Output* **dan Interpretasi**

#### 1) *Output Transportation Shipments*

Interpretasi:

- 1. Perusahaan akan mencapai biaya angkut total minimum apabila Pabrik A mengirim barang ke gudang 2 sebanyak 40 ton dan ke gudang 3 sebanyak 60 ton.
- 2. Perusahaan akan mencapai biaya angkut total minimum apabila Pabrik B mengirim barang ke gudang 1 sebanyak 100 ton.
- 3. Perusahaan akan mencapai biaya angkut total minimum apabila Pabrik C mengirim barang ke gudang 1 sebanyak 10 ton dan ke gudang 2 sebanyak 20 ton. Total penawaran sebanyak 260 ton sedangkan total permintaan 230 ton sehingga terjadi Dummy gudang sebanyak 30 ton.
- 4. Nilai Optimal cost sebesar \$2310 merupakan penjumlahan hasil kali dari biaya pengiriman per unit dan jumlah produk.
- 2) *Output Final Solution Table*

Interpretasi:

- 1. Bila pabrik A memaksakan mengirim ke gudang 1 maka biayanya masih 0 dan bila memaksakan mengirim ke gudang dummy maka akan menambah biaya sebesar \$4. Sehingga paling tepat pabrik A mengirimkan kegudang 2 dan 3 yang tidak menghasilkan margin cost.
- 2. Pabrik B disarankan untuk mengirim ke gudang 1 yang tidak menghasilkan margin cost. Ketika ingin memaksakan untuk mengirim ke gudang 2, 3, dan dummy maka akan dikenakan biaya masingmasing sebesar \$21 untuk gudang 2, \$21untuk gudang 3 dan \$13 untuk Dummy.
- 3. Pabrik C disarankan untuk mengirim ke gudang 1,2 dan Dummy yang tidak menghasilkan margin cost, namun ketika memaksakan untuk mengirim ke gudang 3 maka akan dikenai biaya sebesar \$4.
- 3) *Output Marginal Cost*

Interpretasi :

1. *Marginal cost* pada gudang 1 dari pabrik A adalah 0, berarti apabila dilakukan penjualan satu unit barang hasil produksi dari pabrik A ke gudang 1 maka biaya transportasi tetap.

- 2. *Marginal cost* pada dummy dari pabrik A adalah \$4, berarti apabila dilakukan penjualan satu unit barang hasil produksi dari pabrik A ke gudang 1 maka biaya transportasi akan bertambah sebanyak \$4.
- 3. *Marginal cost* pada gudang 2 dari pabrik B adalah \$21, berarti apabila dilakukan penjualan satu unit barang hasil produksi dari pabrik B ke gudang 2 maka biaya transportasi akan bertambah sebanyak \$21.
- 4. *Marginal cost* pada gudang 3 dari pabrik B adalah \$21, berarti apabila dilakukan penjualan satu unit barang hasil produksi dari pabrik B ke gudang 3 maka biaya transportasi akan bertambah sebanyak \$21.
- 5. *Marginal cost* pada dummy dari pabrik B adalah \$13, berarti apabila dilakukan penjualan satu unit barang hasil produksi dari pabrik B ke dummy maka biaya transportasi akan bertambah sebanyak \$13.
- 6. *Marginal cost* pada gudang 3 dari pabrik C adalah \$4, berarti apabila dilakukan penjualan satu unit barang hasil produksi dari pabrik C ke gudang 3 maka biaya transportasi akan bertambah sebanyak \$4.
- *4) Output Iterations*

Interpretasi :

Pada tabel iterasi tampak bahwa iterasi terjadi sebanyak 2 kali. Hal tersebut berarti untuk mencapai kombinasi angka optimum yaitu kapasitas maximum dengan biaya paling minimum diperlukan 2 (dua) kali langkah komputasi. Iterasi berhenti sampai tabel kedua karena nilai biaya tambahannya sudah menunjukan positif semua.

#### 5) *Output Shipments With Costs*

Interpretasi :

- 1. Pabrik A mengirim kegudang 2 dan gudang 3 dengan kapasitas masing-masing 40 ton serta biaya \$240 dan 60 ton dengan biaya \$420.
- 2. Pabrik B mengirim ke gudang 1dengan kapasitas 100 ton serta biaya sebesar \$1200.
- 3. Pabrik C mengirim ke gudang 1 dan gudang dua dengan kapasitas masing-masing sebesar 10 ton dengan biaya \$250 dan 20 ton dengan biaya 200. Selanjutnya ke gudang dummy dengan kapasitas 30 dan biaya \$0.
- 6) *Output Shipping List*

Interpretasi :

- 1. Jumlah muatan dari pabrik A ke gudang 2 sebanyak 40 ton dengan biaya per unit sebesar \$6 maka total biaya yang dikeluarkan sebanyak \$240.
- 2. Jumlah muatan dari pabrik A ke gudang 3 sebanyak 60 ton dengan biaya per unit sebesar \$7 maka total biaya yang dikeluarkan sebanyak \$420.
- 4. Jumlah muatan dari pabrik B ke gudang 1 sebanyak 100 ton dengan biaya per unit sebesar \$12 maka total biaya yang dikeluarkan sebanyak \$1200.
- 5. Jumlah muatan dari pabrik C ke gudang 1 sebanyak 10 ton dengan biaya per unit sebesar \$25 maka total biaya yang dikeluarkan sebanyak \$250.
- 6. Jumlah muatan dari pabrik C ke gudang 2 sebanyak 20 ton dengan biaya per unit sebesar \$10 maka total biaya yang dikeluarkan sebanyak \$200.
- 7. Jumlah muatan dari pabrik C ke Dummy sebanyak 30 ton dengan biaya per unit sebesar \$0 maka total biaya yang dikeluarkan sebanyak \$0.

## **3. Supply < Demand**

## **a. Soal**

Pabrik **D'Poor Link Farm** yang beroprasi pada bidang produksi pupuk memiliki tiga daerah pemrosesan yaitu A, B, C dan memiliki tiga gudang yang berlokasi di 1, 2, 3 sebagai tempat tujuan distribusi hasil produksi. Kapasitas produksi per bulan pabrik  $A = 70$  ton, B = 70 ton, dan C = 60 ton. Permintaan masing-masing gudang  $1 = 110$  ton,  $2 = 60$  ton, dan  $3 = 60$  ton per bulan. Berikut biaya transportasi dari pabrik ke gudang (\$): Data perusahaan D'Poor Link Farm:

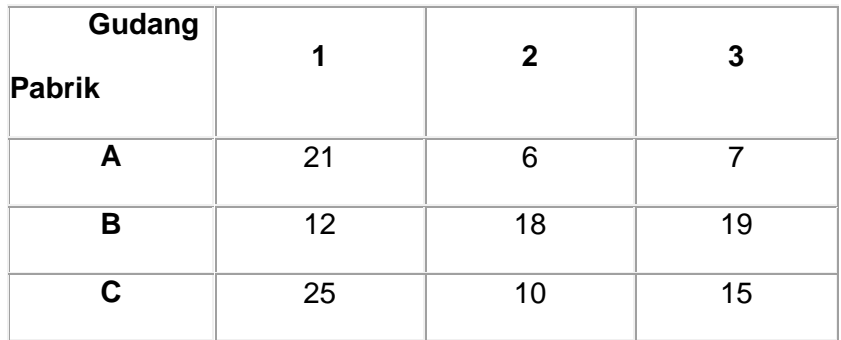

Tentukan dari pabrik mana dikirim ke gudang mana dan berapa jumlah serta total biaya transportasi.

#### **b. Langkah-Langkah :**

- a. Buka POM-QM pada desktop
- b. Klik *Module- Transportation*
- c. Klik menu *File- New*
- d. Pada kotak *title* diisi judul kasus yang akan diselesaikan (Soal 1 transportasi )
- e. *Number of Sources* ( jumlah sumber diisi dengan 3) sesui kasus
- f. *Number of Destination* ( jumlah kejadian diisi 3) sesui kebutuhan kasus
- g. Pada *Objective* pilih *Minimize* karena menghitung biaya
- h. Klik Ok
- i. Masukan angka-angka pada soal ke dalam tabel yang muncul kemudian klik *Solve*
- j. Klik *Tile* untuk mengeluarkan semua output yang dibutuhkan atau klik *Window* kemudian klik satu-persatu untuk mengeluarkan output tertentu ( *Transportation shipments, Final solution table, Marginal cost, Iterations, Shipment with costs, Shipping list* ).

#### **c.** *Output* **dan Interpretasi**

# 1) *Output Transportation Shipments*

Interpretasi:

- 1. Perusahaan akan mencapai biaya angkut total minimum apabila Pabrik A mengirim barang ke gudang 2 sebanyak 10 ton dan ke gudang 3 sebanyak 60 ton.
- 2. Perusahaan akan mencapai biaya angkut total minimum apabila Pabrik B mengirim barang ke gudang 1 sebanyak 70 ton.
- 3. Perusahaan akan mencapai biaya angkut total minimum apabila Pabrik C mengirim barang ke gudang 1 sebanyak 10 ton dan ke gudang 2 sebanyak 50 ton.
- 4. Total penawaran sebesar 200 ton, sedangakan total permintaan sebesar 230 ton sehingga terjadi kelebihan permintaan sebesar 30 ton yang sekaligus sebagai dummy pabrik.

5. Dari output dijelaskan bahwa nilai optimal cost sebesar \$2070 merupakan penjumlahan hasil kali dari biaya pengiriman per unit dan jumlah produk.

## 2) *Output Final Solution Table*

Interpretasi:

- 1. Pabrik A disolusikan untuk mengirim ke gudang 2 dan gudang 3 walaupun jika memaksakan untuk mengirim ke gudang 1 nilai tambahan biaya sebesar \$0.
- 2. Pabrik B disolusikan untuk mengirim ke gudang 1 karena tidak ada biaya tambahan. Namun jika ingin memaksakan untuk mengirim ke gudang 2 dan 3 maka akan menambah biaya masing-masing sebesar \$21 untuk gudang 2 dan \$21 untuk gudang 3.
- 3. Pabrik C disolusikan untuk mengirim kegudang 1 dan 2 karena tidak memiliki biaya tambahan. Sedangkan jika memaksakan untuk mengirim ke gudang 3 maka akan dikenakan biaya tambahan sebesar \$4.
- 4. Jika Dummy pabrik memaksakan mengirim ke gudang 2 maka akan menambah biaya sebesar \$15 dan jika memaksakan untuk mengirim ke gudang 3 maka akan menambah biaya sebesar \$14. Sehingga paling tepat dummy pabrik hanya mengirim ke gudang 1 yang tidak memerlukan biaya tambahan.

## 3) *Output Marginal Cost*

Interpretasi :

- 1. *Marginal cost* pada gudang 1 dari pabrik A adalah 0, berarti apabila dilakukan penjualan satu unit barang hasil produksi dari pabrik A ke gudang 1 maka biaya transportasi tetap.
- 2. *Marginal cost* pada dummy dari pabrik A adalah \$4, berarti apabila dilakukan penjualan satu unit barang hasil produksi dari pabrik A ke gudang 1 maka biaya transportasi akan bertambah sebanyak \$4.
- 3. *Marginal cost* pada gudang 2 dari pabrik B adalah \$21, berarti apabila dilakukan penjualan satu unit barang hasil produksi dari pabrik B ke gudang 2 maka biaya transportasi akan bertambah sebanyak \$21.
- 4. *Marginal cost* pada gudang 3 dari pabrik B adalah \$21, berarti apabila dilakukan penjualan satu unit barang hasil produksi dari pabrik B ke gudang 3 maka biaya transportasi akan bertambah sebanyak \$21.
- 5. *Marginal cost* pada dummy dari pabrik B adalah \$13, berarti apabila dilakukan penjualan satu unit barang hasil produksi dari pabrik B ke dummy maka biaya transportasi akan bertambah sebanyak \$13.
- 6. *Marginal cost* pada gudang 3 dari pabrik C adalah \$4, berarti apabila dilakukan penjualan satu unit barang hasil produksi dari pabrik C ke gudang 3 maka biaya transportasi akan bertambah sebanyak \$4.
- *4) Output Iterations*

# Interpretasi :

Pada tabel iterasi tampak bahwa iterasi terjadi sebanyak 1 kali. Hal tersebut berarti untuk mencapai kombinasi angka optimum yaitu kapasitas maximum dengan biaya paling minimum diperlukan satu kali langkah komputasi.

# 5) *Output Shipments With Costs* Interpretasi :

- 1. Pabrik A mengirim ke gudang 2 dengan kapasitas 10 ton serta biaya \$60 dan ke gudang 3 dengan kapasitas 60 ton dengan biaya \$420.
- 2. Pabrik B mengirim ke gudang 1 dengan kapasitas 70 ton serta biaya \$840.
- 3. Pabrik C mengirim ke gudang 1 sebesar 10 ton dengan biaya \$250 dan ke gudang 3 sebesar 50 ton dengan biaya \$500.
- 4. Pabrik Dummy mengirim ke gudang 1 dengan kapasitas 30 ton dan biaya \$0.
- 6) *Output Shipping List*

# Interpretasi :

- 1. Jumlah muatan dari pabrik A ke gudang 2 sebanyak 10 ton dengan biaya per unit \$6, maka total biaya yang dikeluarkan sebesar \$60.
- 2. Jumlah muatan dari pabrik A ke gudang 3 sebanyak 60 ton dengan biaya per unit \$7, maka total biaya yang dikeluarkan sebesar \$420.
- 3. Jumlah muatan dari pabrik B ke gudang 1 sebanyak 70 ton dengan biaya per unit \$12, maka total biaya yang dikeluarkan sebesar \$840.
- 4. Jumlah muatan dari pabrik C ke gudang 1 sebanyak 10 ton dengan biaya per unit \$25, maka total biaya yang dikeluarkan sebesar \$250.
- 5. Jumlah muatan dari pabrik C ke gudang 2 sebanyak 50 ton dengan biaya per unit \$10, maka total biaya yang dikeluarkan sebesar \$500.

6. Jumlah muatan dari pabrik dummy ke gudang 1 sebanyak 30 ton dengan biaya per unit \$0, maka total biaya yang dikeluarkan sebesar \$0.

#### **5. DAFTAR PUSTAKA**

- Hanani, Nuhfil dan Rosihan Asmara. 2012. **Metode Kuantitatif: Bahan Pelatihan**  *Q.M for Windows*. Surabaya: Universitas Airlangga
- Harsanto, Budi. 2011. **Naskah Tutorial** *Q.M for Windows*. Bandung: ITB
- **Hidayah, Rara. 2013.** Laporan Praktikum Riset Operasi. **Yogyakarta: Universitas Respati**

Mulyono, Sri. 2007. **Riset Operasi**. Jakarta: Lembaga Penerbit FE-UI

Z, Hartawan. 2011. **[Modul POM-QM for Windows versi 3.0: Praktikum LP &](http://z-hartawan.blogspot.com/2011/06/modul-pom-qm-for-windows-versi-30.html)  [Simplex.](http://z-hartawan.blogspot.com/2011/06/modul-pom-qm-for-windows-versi-30.html)** 'Wa-One' Punyo Catetan Kecik.htm